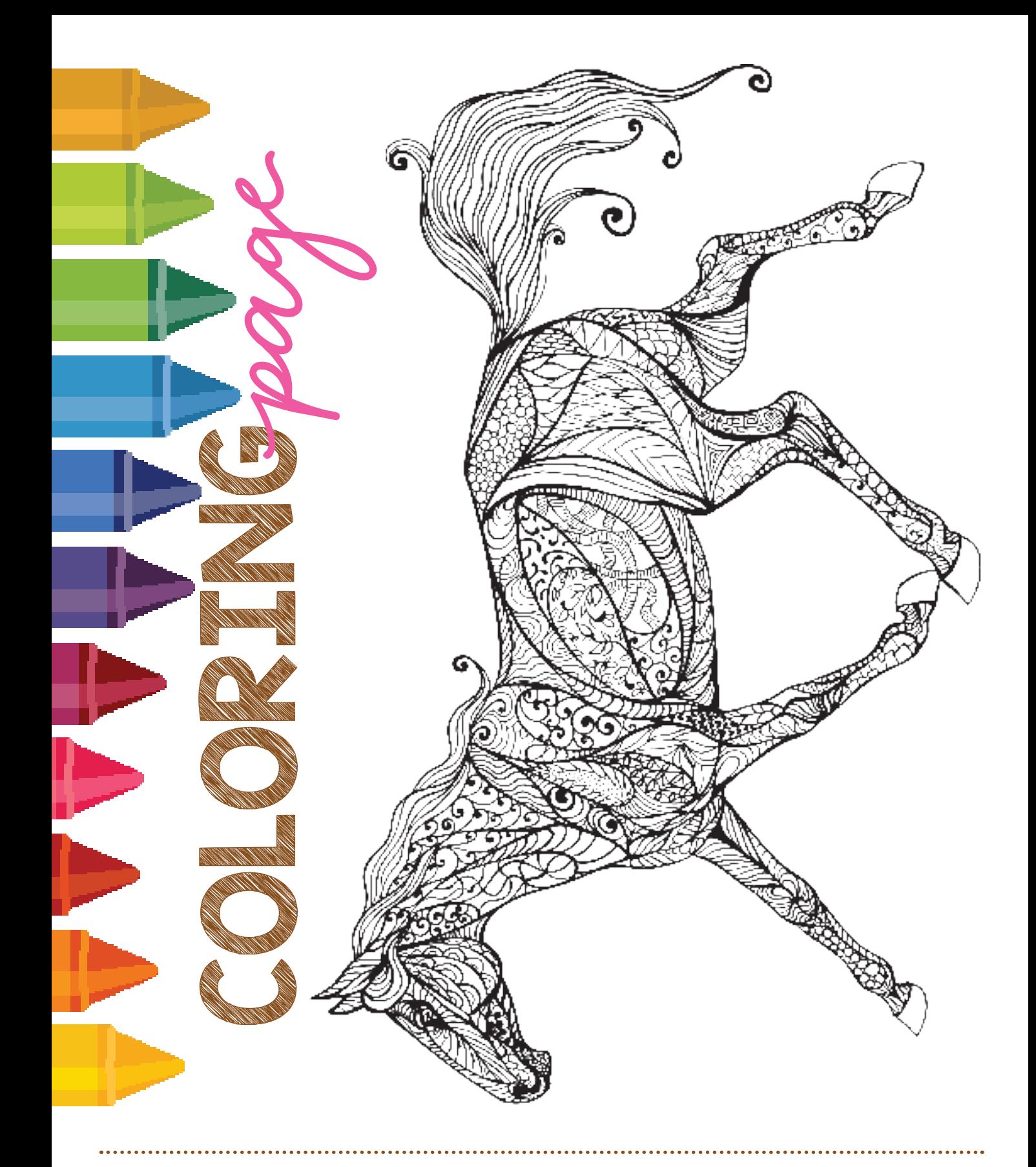

To color, go to File > Print, and under Pages to Print, change from "All" to "Current" to only print this page. Enjoy! If you want to share your work with other readers for a potential future issue, email to editor@youngrider.com with the subject line "Coloring Page."